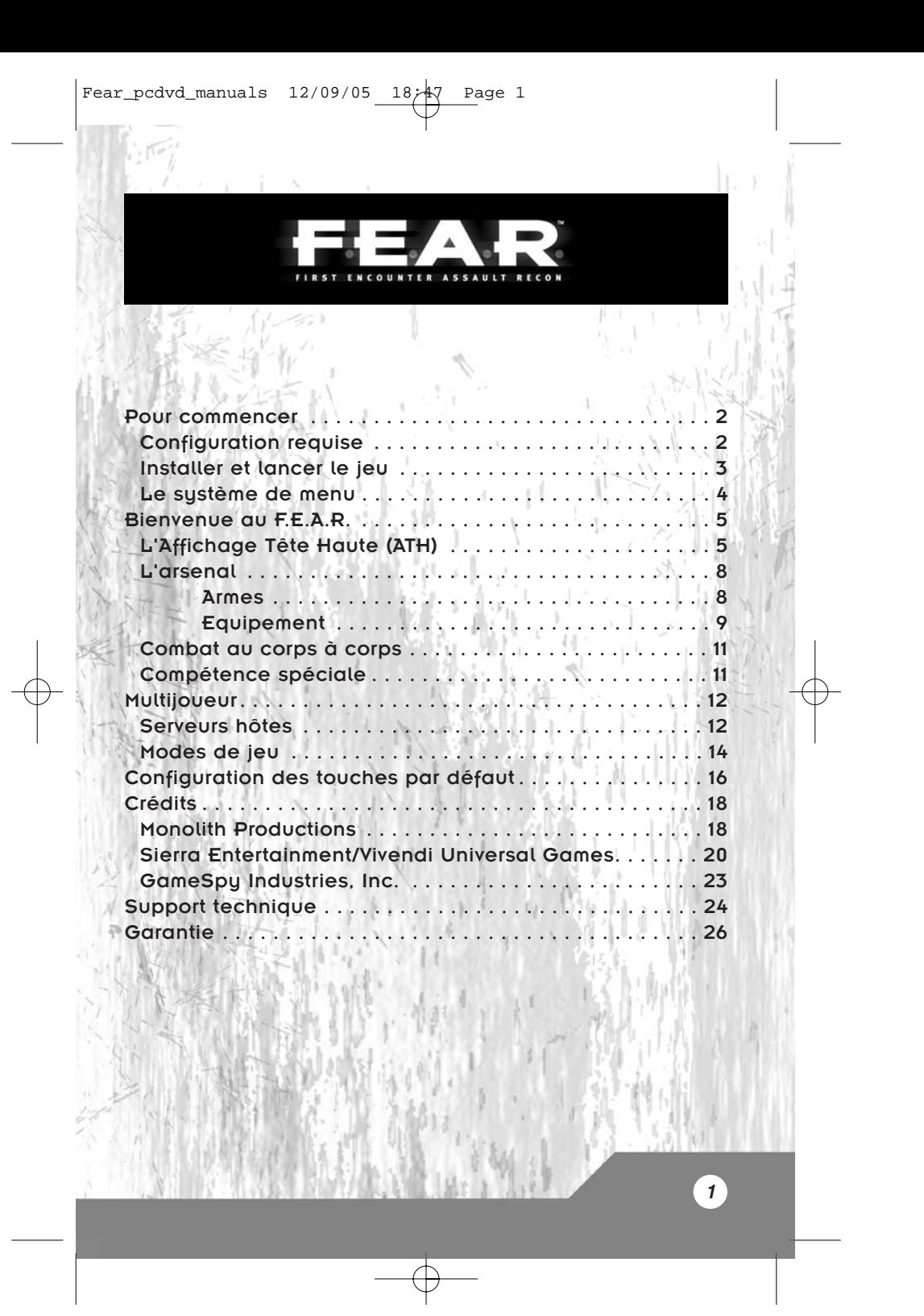

# POUR COMMENCER

# CONFIGURATION REQUISE

Avant d'installer F.E.A.R. ou d'y jouer, assurez-vous que votre ordinateur répond au moins aux critères de la configuration minimum.

### CONFIGURATION MINIMUM

- <sup>o</sup> Windows® XP, x64 ou 2000 avec les derniers service packs installés
- <sup>o</sup> DirectX® 9.0c (August Edition) ou plus récent
- <sup>o</sup> Pentium® 4 1,7 GHz ou un processeur équivalent
- <sup>o</sup> 512 Mo de RAM ou plus
- <sup>o</sup> Carte graphique GeForce™ 4 Ti ou Radeon® 9000 avec 64 Mo de mémoire
- <sup>o</sup> Moniteur capable d'afficher en 4:3
- <sup>o</sup> 5 Go d'espace libre sur le disque dur pour l'installation
- <sup>o</sup> Espace libre supplémentaire sur le disque pour le fichier d'échange et les sauvegardes
- o Lecteur de DVD-ROM
- <sup>o</sup> Carte son 16 bits compatible DirectX® 9.0 et EAX™ 2.0
- <sup>o</sup> Connexion haut débit ou réseau local (LAN) pour les parties en multijoueur
- o Souris
- o Clavier

### CONFIGURATION RECOMMANDEE

- <sup>o</sup> Pentium® 4 3,0 GHz ou processeur équivalent
- o 1 Go de mémoire RAM
- <sup>o</sup> Carte graphique Radeon® 9800 Pro ou GeForce™ 6600 avec 256 Mo de mémoire (ou équivalent) compatible DirectX® 9 et compatible hardware T&L et pixel shader 2.0
- <sup>o</sup> Carte son de type Sound Blaster® X-Fi™

### PUCES GRAPHIQUES COMPATIBLES\*

- <sup>o</sup> ATI™ Radeon® 9000, Radeon® 9500, Radeon® 9600, Radeon® 9700, Radeon®9800, Radeon® X600, Radeon® X700, Radeon® X800, Radeon® X850
- <sup>o</sup> NVIDIA® GeForce™ 4 Ti, GeForce™ FX 5900, 6600, 6800, 7800

\*Veuillez lire le fichier Lisez-Moi (readme.txt) sur le disque 1 ou dans le répertoire d'installation principal de F.E.A.R. pour des informations de dernière minute sur les compatibilités des puces graphiques.

# INSTALLER ET LANCER LE JEU

**Director's Edition :** pour commencer, insérez le DVD dans votre lecteur de DVD. Après quelques secondes, l'application d'installation devrait se lancer. Si cela ne survient pas dans un délai raisonnable, double-cliquez sur l'icône Poste de travail du bureau de Windows® ou dans le menu Démarrer, puis sur l'icône de votre lecteur de DVD, et enfin sur l'icône Setup.exe. Lorsque la première fenêtre apparaît, cliquez sur Suivant pour continuer ou sur Annuler pour quitter le programme d'installation. Suivez les instructions décrites ci-dessous pour achever l'installation.

**Accord de licence :** veuillez lire le Contrat de licence utilisateur final (CLUF) avant de commencer l'installation. Pour accepter l'accord de licence et poursuivre l'installation, faites défiler tout le document puis sélectionnez "J'accepte les termes de l'accord de licence" et cliquez sur le bouton Suivant. Si vous n'acceptez pas l'accord de licence, cliquez sur Annuler pour quitter le programme d'installation. Si une imprimante est branchée sur votre ordinateur, vous pouvez imprimer le contrat en cliquant sur Imprimer.

**Clé-CD :** tapez le code de validation tel qu'il apparaît sur le boîtier du CD. Ensuite, cliquez sur Suivant.

**Choisissez le répertoire de destination :** vous devez décider du répertoire dans lequel les fichiers de jeu seront copiés. Pour plus de facilité, C:\Program Files\Sierra\FEAR est sélectionné par défaut. Pour installer le jeu dans un répertoire différent, cliquez sur Modifier, sélectionnez le répertoire de votre choix, puis cliquez sur OK. Lorsque vous êtes prêt à continuer, cliquez sur Suivant.

**Sélectionnez le groupe de programme :** cet écran détermine quel groupe de programme du menu Démarrer contient les raccourcis vers le jeu ainsi que d'autres éléments utiles. Par défaut, il s'agit du groupe de programme Sierra\FEAR. Si vous le souhaitez, vous pouvez choisir un autre nom pour le groupe de programme en cliquant sur le champ et en tapant un nouveau nom. Vous pouvez également choisir un des répertoires existants dans la liste. Lorsque vous êtes prêt à continuer, cliquez sur Suivant. **DirectX® :** il vous est à présent demandé d'installer DirectX® 9.0c sur votre ordinateur. Si vous n'êtes pas absolument certain qu'il est installé sur votre machine, sélectionnez Oui. Le jeu ne peut fonctionner sans ces fichiers. Si vous sélectionnez Oui, le programme d'installation de DirectX® apparaît une fois que le jeu a fini de copier les fichiers.

**Préparez-vous à installer le programme :** si vous êtes prêt à ce que le programme d'installation commence à copier les fichiers, cliquez sur Installer. Vous pouvez également décider de revenir en arrière pour revoir vos choix d'installation ou annuler l'installation du jeu.

**GameSpy Arcade :** si vous désirez installer GameSpy Arcade, sélectionnez Oui dans cet écran, ou Non si vous ne voulez pas l'installer pour le moment. Lorsque vous êtes prêt à poursuivre, cliquez sur Suivant. Si vous choisissez Oui, suivez les instructions qui <sup>s</sup>'inscrivent à l'écran pour terminer l'installation GameSpy Arcade. Si vous changez d'avis, vous pouvez mettre fin à l'installation de GameSpy Arcade à tout moment en cliquant sur Annuler.

Après l'installation, un écran de confirmation apparaît. Cliquez sur Terminer pour quitter le programme d'installation.

Une fois l'installation terminée, vous pouvez lancer le jeu à tout moment via le menu Démarrer de Windows®. Pour ce faire, cliquez sur le bouton Démarrer, sélectionnez Tous les programmes, le répertoire Sierra, puis FEAR, et cliquez sur l'icône FEAR.

Si vous rencontrez des difficultés au cours de l'installation, lors du lancement du jeu ou en cours de partie, veuillez vous référer au fichier Lisez-moi (readme.txt) que vous trouverez sur le Disque 1 pour des astuces en cas de problème et des informations de dernière minute.

# LE SYSTÈME DE MENU

A chaque fois que l'application se lance, quelques écrans et fichiers cinématiques apparaissent. Vous pouvez les passer en appuyant sur la barre d'espace. Ensuite, vous accédez au menu principal.

Pour plus d'informations sur un élément du système de menu, placez le curseur de votre souris dessus et lisez la bulle d'aide en bas de l'écran.

> **Un joueur :** sélectionnez cette option pour lancer une nouvelle partie en joueur solitaire ou pour charger une partie préalablement sauvegardée.

> **Multijoueur :** sélectionnez ceci pour héberger ou rejoindre une partie en multijoueur sur Internet ou en réseau local.

**Options :** permet d'accéder au panneau de configuration de F.E.A.R. et de modifier de nombreux aspects du jeu, tels que la configuration des contrôles, les paramètres d'affichage ou les options générales du jeu.

**Profil :** F.E.A.R. a été conçu pour que plusieurs joueurs puissent conserver leurs paramètres personnels et leurs propres sauvegardes de parties. Utilisez ces options pour créer, charger ou modifier votre profil de joueur personnel.

**Quitter :** lorsque vous avez fini de jouer, utilisez cette option pour quitter la partie et revenir sous Windows®.

En cours de partie, vous pouvez accéder au menu en appuyant sur la touche <Echap> quand vous le voulez. Le jeu se met en pause et vous propose les options suivantes :

**Charger une partie :** permet d'accéder à l'écran de chargement des parties. Sauvegarder une partie : permet d'accéder à l'écran de sauvegarde des parties.

**Options :** permet d'accéder à l'écran des options.

**Quitter la partie :** si le joueur accède à l'écran Système en cours de niveau, l'option lui est proposée de mettre fin à la partie en cours.

**Reprendre la partie :** ferme la fenêtre de menu et permet de revenir à la partie en cours.

**Quitter :** permet de revenir sous Windows®.

Pour fermer le menu système et reprendre la partie, appuyez sur <Echap>.

# BIENVENUE AU F.E.A.R.

C'est donc vous le nouveau. Paraît que vous êtes un vrai dur. Ben j'espère, parce qu'on a furieusement besoin d'aide. C'est pas facile de trouver les bons types pour cette équipe, surtout avec le genre de choses qu'on voit ces temps-ci.

Tous les commandos spéciaux doivent s'attendre à l'inattendu, mais au F.E.A.R., c'est l'invraisemblable qui est la routine, et l'incroyable qui nous sert de dogme. Vous allez voir des choses que vous ne pourrez expliquer, et il vous faudra être prêt à gérer tout ce que vous verrez. Votre vie, ainsi que celle de vos camarades, en dépendra à coup sûr.

Je sais que vous avez hâte de commencer, mais laissez-moi quelques minutes pour vous présenter votre équipement.

# L'AFFICHAGE TÊTE HAUTE (ATH)

Votre ATH combine des communications à la pointe du progrès et une technologie de scan basée sur des équipements de surveillance très variés. Les informations qu'il vous fournit en opération sont vitales, assurez-vous que vous saurez l'utiliser. Les éléments affichés sur l'ATH disparaissent après quelques secondes pour économiser de l'énergie et pour vous permettre d'y voir plus clair, mais ils s'affichent de manière à vous informer de tout changement. Vous pouvez également rafraîchir manuellement, à tout moment, l'affichage de votre ATH si vous avez besoin de nouvelles informations sur votre état général.\*

\*Pour rafraîchir votre ATH, appuyez sur la touche Scores / Actualiser l'ATH. Pour que les inscriptions de l'ATH disparaissent moins vite, plus vite, ou pas du tout, réglez la vitesse de disparition des éléments de l'ATH dans le menu des options.

**5**

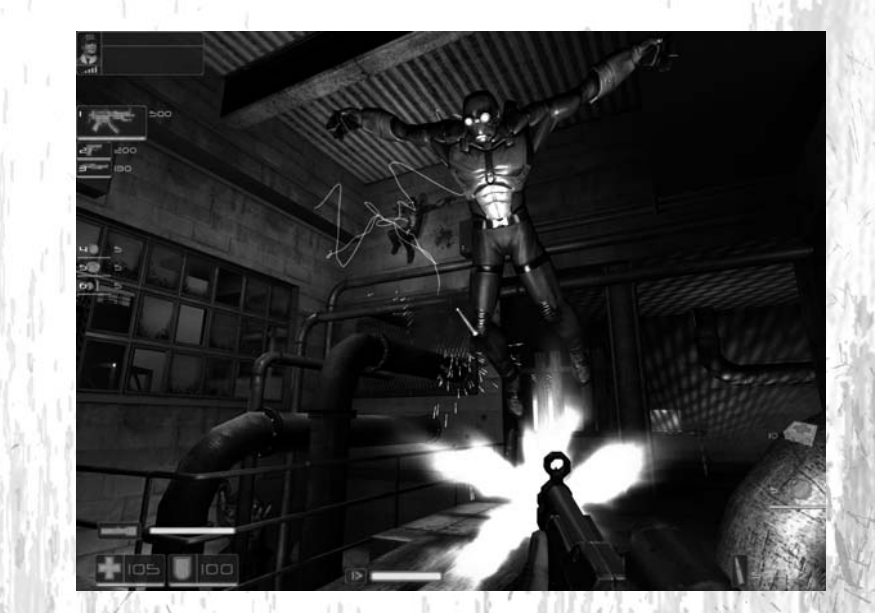

### **Indicateur de transmission entrante (En haut à gauche) :**

Les radios de vos équipiers sont conçues pour diffuser un code d'identification au début de chaque message. L'Indicateur de transmission entrante vous précise le nom et la fonction de l'individu qui envoie le message.

### **Affichage de l'arsenal (En haut à gauche) :**

Vous indique vos armes actuelles et le montant total de munitions que vous transportez pour chacune d'entre elles. L'icône bleue indique une arme prête à l'emploi, l'icône rouge une arme que vous ne pouvez utiliser avant d'avoir trouvé des munitions.

### **Inventaire des grenades (Au centre à gauche)**

Montre les différents types de grenades dont vous disposez, et leur nombre. Si vous en avez dans l'inventaire, cela apparaît en bleu. Si vous en manquez, l'affichage est rouge.

#### **Jauge de ralenti (Au centre en bas) :**

Votre capacité de ralenti augmente en permanence lorsque vous ne l'utilisez pas. La jauge de ralenti vous permet de savoir quelle est votre capacité de ralenti. Si la jauge est bleue, vous pouvez initier le ralenti à tout moment en appuyant sur la touche Ralenti. Si la jauge est rouge, vous devez attendre jusqu'à ce qu'elle soit bleue avant de pouvoir lancer le ralenti. Les bonus réflexes augmentent la taille de cette jauge.

#### **Jauge de torche (En bas à gauche) :**

Cette jauge vous montre l'état de la batterie de votre torche. La torche se recharge automatiquement lorsque vous ne vous en servez pas. Vous pouvez activer votre torche à chaque fois que la jauge n'est pas vide. Quand vous l'allumez, la torche utilise progressivement la batterie jusqu'à ce qu'elle soit vide.

#### **Moniteur de vie (En bas à gauche) :**

Le moniteur de vie montre la gravité de vos blessures grâce à l'analyse de vos signes vitaux. Plus il est bas, plus vous êtes prêt de la mort. Le moniteur devient rouge lorsque vous avez moins de 50 points de vie, et clignote rapidement si vous tombez sous les 25 points de vie. Si le moniteur atteint 0, vous mourez. Une utilisation fréquente des trousses de soins et des stations médicales vous permet de conserver une bonne santé et d'augmenter vos chances de survie en cours de mission.

### **Moniteur d'armure (En bas à gauche) :**

L'armure qui vous est confiée inclut des détecteurs d'impact qui peuvent déterminer avec précision la protection dont vous disposez à tout moment. Une fois votre armure détruite, les petites armes à feu vous infligeront des dégâts beaucoup plus importants. Assurez-vous de récupérer tous les éléments de protection que vous pourrez trouver autour de vous.

#### **Viseur (Centre) :**

Au centre de l'écran apparaît le collimateur. Utilisez-le pour viser vos ennemis. Votre viseur est configuré électroniquement pour s'adapter à vous et à l'arme que vous portez actuellement. Il change de taille en fonction de l'arme que vous avez en main, de votre posture, de la vitesse de votre déplacement. Un viseur de plus petite taille permet une précision accrue.

#### **Sélection de la grenade (En bas à droite) :**

Vous pouvez porter jusqu'à trois types de grenades en même temps, mais vous ne pouvez en avoir qu'un de prêt à la fois. Cette icône vous montre le type de grenade que vous avez sélectionné actuellement. Le chiffre à la gauche de l'icône vous montre combien de grenades de ce type vous avez dans votre inventaire. Une icône rouge indique que vous n'avez aucune grenade du type sélectionné.

#### **Munitions (En bas à droite) :**

Cet élément vous montre les munitions qui restent dans l'arme que vous tenez en main et vos réserves de munitions de ce type. Lorsque votre arme n'a plus de munitions, le rechargement se fait de manière automatique. S'il n'y a plus de munitions de ce type disponibles, l'arme disponible suivante est sélectionnée.

#### **Inventaire de la trousse de soins (En bas à droite) :**

cet élément vous permet de savoir combien de trousses de soins vous avez dans votre inventaire. Vous pouvez les utiliser pour restaurer une partie de vos points de vie si vous êtes blessé. Le nombre maximum de trousses de soins que vous pouvez emporter est de 10.

# L'ARSENAL

### ARMES

En tant qu'éclaireur de votre équipe, vous aurez besoin du genre de puissance de feu qui permet de faire ce travail en toutes circonstances. Pour cela, vous serez équipé de l'équipement F.E.A.R. standard pour la plupart de vos missions :

Votre arme principale est le pistolet-mitrailleur RPL. Il est automatique, dispose d'une cadence de tir élevée et embarque un nombre important de munitions. C'est très pratique pour s'occuper de cibles rapides et sans protection.

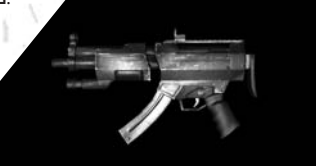

Tous les membres du F.E.A.R. disposent d'un pistolet AT-14. Si vous trouvez un autre pistolet au cours du combat, votre entraînement vous permettra de les utiliser tous les deux de concert avec un maximum d'efficacité.

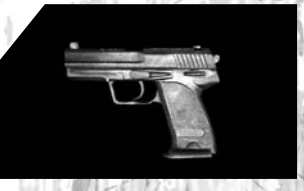

Une fois lancées, vos grenades à fragmentation N6A3 explosent après un délai spécifié, tuant ou blessant tous les individus à portée. Elles explosent immédiatement au contact de l'ennemi.

Vous êtes autorisé à changer d'arme au profit de celles que vous trouverez selon vos besoins.

\*Souvenez-vous que certaines des armes lourdes que vous trouverez peuvent vous ralentir quand vous les prenez en mains et ont peu de munitions. Ne jetez pas votre équipement d'origine sans réfléchir.

\*Pour changer l'arme actuellement sélectionnée contre une autre trouvée au sol, tenezvous près de la nouvelle arme, regardez-la et appuyez sur la touche d'utilisation lorsque l'icône d'échange apparaît. Vous ne pouvez porter que 3 armes (ou 2 pistolets avec 2 autres armes), grenades non comprises.

### **EQUIPEMENT**

Votre équipement de contrôle vous prévient lorsque vous avez besoin d'attention médicale, mais c'est à vous de soigner vos blessures.

**9**

Les trousses de soin peuvent être ramassées puis utilisées quand vous êtes blessé. Cherchez-les sur le terrain.

Cherchez aussi les éléments d'armure de remplacement lorsque votre protection est endommagée. L'armure vous protège contre les tirs standards, mais pas contre les explosifs ni les dégâts environnementaux.

Les bonus de santé améliorent définitivement votre santé maximum de quelques points.

Les bonus de réflexe améliorent définitivement votre durée maximale de ralenti.

Les stations de munitions ravitaillent lentement vos réserves de munitions lorsque vous vous tenez à côté. De nombreuses stations ont également des grenades supplémentaires. Vous ne les trouverez que dans les parties en multijoueur.

Les Stations de soin régénèrent votre santé à chaque fois que vous êtes proche. Remarquez que vous ne les trouverez que dans les parties en multijoueur.

**10**

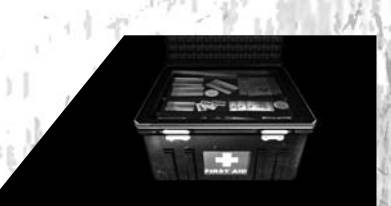

# COMBAT AU CORPS À CORPS

Comme vous le savez, il y aura toujours des scénarios de combat où le contact est préférable à l'utilisation d'armes. Il paraît que vous êtes une vraie brute, surtout lorsque vos coups sont assénés à cette vitesse incroyable qui est la vôtre. Les huiles ont hâte de vous voir en action. Alors ne les laissez pas tomber !

Pour accomplir des mouvements de combat, vous devez suivre les combinaisons suivantes des touches de tir, de mêlée et de déplacement.

Appuyez sur Tir ou Mêlée lorsque vos armes sont rangées pour donner un simple coup de poing.

Appuyez sur Mêlée lorsque vous avez une arme en main pour donner un coup de crosse à votre ennemi.

Pour exécuter un coup de pied en rotation, appuyez sur Saut + Mêlée.

Pour exécuter un redoutable coup de pied glissé, appuyez sur Avancer + S'accroupir + Mêlée.

Pour exécuter un coup de pied sauté mortel, appuyez sur Avancer + Sauter + Mêlée.

# COMPÉTENCE SPÉCIALE

Le service gouvernemental le plus secret ne vous a pas choisi que pour vos compétences de combat, aussi impressionnantes soient-elles. Ce qui les intéresse, ce sont vos réflexes. Vous vous doutez de ce que je vais dire, mais laissez-moi le dire quand même.

Vous avez les réflexes d'un chat lorsque vous avez une montée d'adrénaline. Lorsque les gars ont analysé vos enregistrements d'entraînement, ils ont dû les diffuser au ralenti pour pouvoir voir ce que vous faisiez. Je suppose que c'est également comme ça que vous voient vos adversaires, hein ? Au ralenti ?

**11**

Vous n'êtes pas du genre bavard, hein ? Très bien, c'est tout pour le moment. Bonne chance !

## MULTIJOUEUR

Pour jouer à F.E.A.R. contre d'autres joueurs, vous devez être connecté à d'autres ordinateurs en réseau local ou par Internet en haut débit (ADSL, Câble, T1 ou T3).

Si vous êtes déjà connecté, sélectionnez Multijoueur dans le menu principal pour commencer. Cela vous permet d'accéder au serveur Rejoindre. De là, vous pouvez chercher les serveurs existants, rejoindre un serveur, ou lancer votre propre session.

Pour voir quels serveurs vous pouvez rejoindre, cliquez sur Rechercher serveurs. Le jeu cherche alors sur le réseau local ou sur Internet les parties existantes et les affiche dans la fenêtre. La liste contient des informations importantes sur chaque serveur, y compris son nom, le ping, le type de partie, le nombre de joueurs, la version du jeu. Vous ne pouvez rejoindre que des parties créées sous une version de F.E.A.R. correspondant à la vôtre.

Lorsque vous êtes prêt à rejoindre un serveur, cliquez dessus dans la liste. Si vous parvenez à vous connecter, vous voyez apparaître un écran de chargement. Lorsque le chargement est presque terminé, vous devez choisir l'arme avec laquelle vous allez commencer. Si c'est une partie par équipe, vous devez aussi choisir votre camp. Une fois ces étapes franchies, la partie commence.

# SERVEURS HÔTES

Pour héberger un serveur ou lancer un serveur dédié, cliquez sur Créer. Vous accédez alors à un écran de configuration présentant les options suivantes :

**Nom de la session :** modifier le nom de votre serveur. C'est le nom qui apparaît pour désigner votre partie lorsque les autres joueurs cherchent des parties sur le LAN ou sur Internet.

**Type de partie :** permet de faire défiler les modes de jeu disponibles. Il existe 8 modes multijoueur entre lesquels choisir, chacun présentant ses propres règles. Voir cidessous pour plus d'informations sur les types de partie.

**Options type de partie :** ce sont les paramètres qui influent sur le déroulement de la partie. Les options disponibles varient en fonction du type de partie.

**Limitations d'armes :** si cette option est configurée sur Oui dans l'écran des Options de type de partie, ce menu vous permet de définir quelles armes seront interdites sur votre serveur. Les armes interdites ne peuvent être sélectionnées dans le menu, et <sup>n</sup>'apparaissent pas dans les niveaux.

**Cartes :** cliquez dessus pour accéder à un écran où vous pouvez modifier la liste des cartes que votre serveur utilise et l'ordre dans lequel elles apparaissent. La colonne de gauche affiche une liste de cartes disponibles pour le type de partie choisi. La colonne de droite montre les cartes actuellement sélectionnées. Seules les cartes assez grandes pour le nombre maximum de joueurs défini dans les options de jeu sont sélectionnées par défaut.

**Remarque importante :** vous pouvez sélectionner manuellement les cartes conçues pour moins de joueurs que le nombre autorisé sur votre serveur. Mais cela peut causer des problèmes dans les parties Elimination et Elimination par équipe. Certains joueurs seront alors retirés immédiatement, au début de chaque tour.

**Verrouiller le serveur :** détermine si votre partie est protégée par un mot de passe.

**Mot de passe :** disponible seulement si l'option Verrouiller le serveur est activée, comprend le mot de passe actuel que doivent spécifier tous les joueurs pour pouvoir rejoindre votre partie. Le mot de passe peut être toute séquence de lettres, de chiffres, de caractères, mais ne peut dépasser 15 caractères au total.

**Autoriser SCMD :** cochez cette option si vous voulez activer les contrôles SCMD, de manière à ce que le serveur puisse être contrôlé par un client éloigné. Pour plus d'informations sur cette fonction, veuillez consulter le fichier serverreadme.txt dans le répertoire d'installation principal de F.E.A.R..

Mot de passe SCMD : cette fonction n'est disponible que si la fonction Autoriser SCMD est activée. C'est le mot de passe qu'un client éloigné doit entrer pour pouvoir se connecter au système SCMD et prendre le contrôle du serveur.

**Port réseau :** vous permet de modifier le port réseau à utiliser pour votre partie. La valeur par défaut est "27888".

**Serveur dédié :** choisissez Oui si vous voulez lancer un serveur dédié. Pour plus d'informations sur la configuration des serveurs dédiés, veuillez consulter le fichier serverreadme.txt dans le répertoire d'installation principal de F.E.A.R..

**LAN uniquement :** cochez Oui pour limiter la partie aux joueurs connectés à votre réseau local, ou Non pour autoriser les joueurs sur Internet à les rejoindre aussi.

**Bande passante :** fournit divers préréglages de bandes passantes. La bande passante correspondant à chaque option apparaît dans l'option Bande passante (personnalisée). Choisissez l'option la plus proche de votre type et de votre vitesse de connexion Internet. Les options disponibles sont ADSL (faible), ADSL (haut), Câble, T1 et T3. Si vous choisissez une valeur inadéquate pour cette option, cela peut avoir un impact sérieux sur les performances du serveur. Cette option n'est disponible que pour les parties Internet.

**Bande passante (personnalisée) :** tapez une valeur de bande passante personnalisée si aucune des options proposées ne vous paraît assez proche de votre vitesse de connexion. Cette option n'est disponible que pour les parties Internet.

### **Contenu personnalisé :** utilisez cette section pour définir les options de téléchargement de contenu personnalisé. Pour plus d'informations sur le téléchargement de contenu personnalisé, veuillez consulter le fichier serverreadme.txt dans votre répertoire d'installation F.E.A.R..

**Charger/Sauvegarder les options :** tout changement aux options d'hébergement sont automatiquement sauvegardées dans le fichier des options actuellement sélectionné à chaque fois que vous quittez le menu d'hébergement. Cette fonction vous permet de créer, de charger et d'effacer des fichiers de configuration au fil de vos besoins.

**Par défaut :** cette option permet de revenir aux paramètres par défaut pour toutes les options d'hébergement.

# MODES DE JEU

### **Deathmatch**

Votre but principal, en Deathmatch, est d'éliminer les autres personnages aussi souvent que vous le pouvez avant la fin du tour. Si vous êtes tué, vous pouvez réapparaître et poursuivre la partie.

### **Deathmatch par équipe**

Dans les Deathmatch par équipe, vous ne marquez de points qu'en éliminant des membres de l'équipe adverse. Comme en Deathmatch, vous réapparaissez lorsque vous êtes éliminé.

#### **Elimination**

Dans ce mode, il est aussi important de survivre que d'éliminer les ennemis. Si vous mourez, vous ne jouez plus jusqu'à la fin du tour. Le tour prend fin lorsqu'il ne reste plus qu'une personne en vie ou que la limite de temps est atteinte.

#### **Elimination par équipe**

Détruisez tous les joueurs de l'équipe ennemie tout en restant en vie et en protégeant vos coéquipiers. L'équipe qui conserve au moins un joueur à la fin du tour remporte la partie.

### **Deathmatch ralenti**

Trouvez le Bonus réflexe et gardez-le aussi longtemps que vous pouvez tout en combattant les ennemis. Vous gagnez des points pour chaque seconde de détention du bonus. Si vous parvenez à conserver le bonus jusqu'à ce que votre jauge de ralenti soit pleine, vous pouvez déclencher le ralenti et offrir à vos adversaires… disons, des sensations nouvelles. Tant que le ralenti est actif, le porteur se déplace deux fois plus vite que tous les autres. Une fois le porteur tué, le bonus peut être pris par quelqu'un d'autre.

### **Deathmatch ralenti par équipe**

Ce mode ressemble à un Deathmatch ralenti classique, mais lorsque le ralenti est initié, toute l'équipe du porteur profite du ralenti. De plus, les points gagnés en détenant le bonus réflexe sont conférés à l'équipe, et pas seulement à la personne qui porte le bonus.

#### **Capture du drapeau (CDD)**

Deux équipes s'affrontent pour se voler respectivement un drapeau placé dans leur base et le rapporter dans leur camp afin de marquer des points. Les points se gagnent également en tuant des ennemis, en défendant son porteur de drapeau contre les ennemis, en défendant sa base contre les ennemis lorsque le drapeau s'y trouve, en rapportant son drapeau à la base s'il est lâché par l'ennemi.

### **CDD ralenti**

Les règles en CDD ralenti sont les mêmes qu'en Capture du drapeau normal, mais un bonus réflexe qui apparaît au centre de la carte ajoute une nouvelle dimension à la partie. Comme dans le Deathmatch ralenti, le bonus charge lentement la jauge de ralenti de la personne qui le porte. Une fois la jauge pleine, le joueur peut lancer le ralenti à tout moment pour que ses camarades et lui profitent d'un avantage considérable. Ne laissez pas le bonus tomber entre les mains ennemies !

# CONFIGURATION DES<br>TOUCHES PAR DÉFAUT

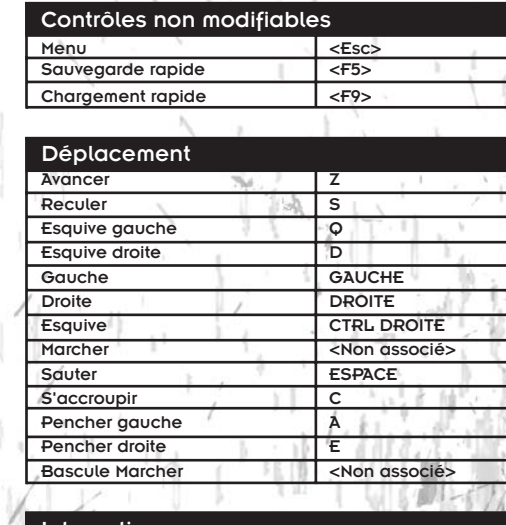

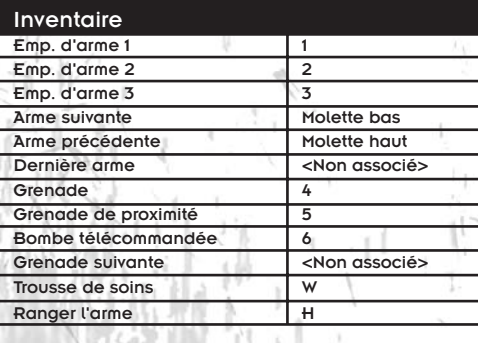

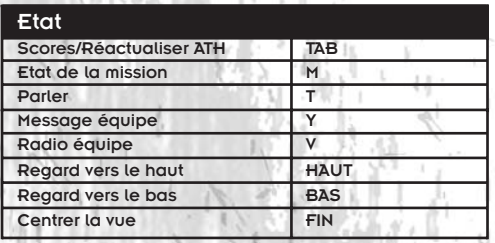

**17**

h. F

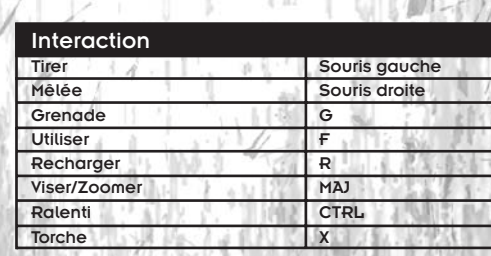

# **CRÉDITS** MONOLITH **PRODUCTIONS**

### L'ÉQUIPE F.E.A.R. :

### CONCEPTION ARTISTIQUE

Kevin Deadrick – Infographiste senior, mondeAndy Grant - Infographiste senior/Animateur

Andrew Griffin - Infographiste, monde Steve Lee - Infographiste senior, monde David Longo – Directeur artistique,

Coordinateur 3DDusty Petersen - Infographiste, monde

Wes Saulsberry – Responsable artistique Ken Taya - Infographiste, monde John Turner - Infographiste senior, personnages/armes

Patrick Watje - Infographiste/Animateur Simon Wong – Responsable Motion Capture

### AUDIO

James Ackley – Directeur Audio/Concepteur Son Nathan Grigg - Compositeur Kristofor Mellroth – Ingénieur son Brian Pamintuan - Ingénieur son Kristen Quebe - Ingénieur son

### **CONCEPTION**

**18**

Martin Ka'ai Cluney – Conception des niveauxLeo De Bruyn - Conception des niveaux Michael Drummond - Conception des niveauxJared Gerritzen - Conception des niveaux Craig Hubbard – Directeur créatif/ Concepteur du jeu principal (et scénariste) John Mulkey – Concepteur des niveaux principal

### Chris Voss - Conception des niveaux

### **INGENIERIE**

Ingénierie jeu : Jim Geldmacher – Ingénieur logiciel (et conception des niveaux supplémentaires) Jeff Orkin - Ingénieur logiciel senior, IA Russ Pecoraro - Ingénieur logiciel Brad Pendleton - Ingénieur logiciel principal

#### Outils & Technologie :

Jeff Cotton - Ingénieur logiciel, outils Kevin Francis - Ingénieur logiciel senior, R&D/Support Eric Gross - Ingénieur logiciel, Intégrations Terry Jones - Ingénieur logiciel, Audio Doug McDiarmid - Ingénieur logiciel senior, Multijoueur Piotr Mintus - Ingénieur logiciel, outils John O'Rorke - Ingénieur logiciel senior, Architecte moteurKevin Stephens – Directeur de la

### GESTION

technologie

Jon Gramlich – Producteur associé, responsable Assurance Qualité (et conception des niveaux supplémentaire) Chris Hewett – Producteur exécutif (et conception des niveaux supplémentaire)

### ASSURANCE QUALITE

Dan Bell – Analyste Assurance Qualité Aaron Giddings - Analyste Assurance **Qualité** 

Brett Blair - Analyste Assurance Qualité Seth Broman - Analyste Assurance Qualité Justin Maloney - Analyste Assurance **Qualité** 

### **ACTEURS**

Greg Baldwin (Norton Mapes, voix diverses) Jock Blaney (Sécurité ATC) Susanna Burney (Jin Sun-Kwon, voix diverses) Colby Chester (le sénateur) Grant Goodeve (Harlan Wade, voix diverses) Tim Gouran (Spen Jankowski, voix diverses) Todd Licea (Aldus Bishop, voix diverses) Mark Lund (Soldats, voix diverses) Peter Lurie (Paxton Fettel, voix diverses) Melissa Roberts (Alice Wade, voix diverses) Meg Savlov (Genevieve Aristide,

voix diverses)

David Scully (Douglas Holiday, voix diverses) Andre Sogliuzzo (Delta Force,

voix diverses)

Jim Ward (Rowdu Betters, voix diverses)

ACTEURS MOTION CAPTUREHans AltweisCharity Parenzini

### DÉVELOPPEMENT MONOLITHSUPPLÉMENTAIRE

Scott Albaugh - Assistance conception artistique/animation

Mike Baldwin – Assistance ingénierie Kristine Bryan - Assistance production Nate Cleveland – Assistance ingénierie Curt Collins – Assistance conception artistique

Nate Edson – Assistance production Michael Goncalves - Assistanceproduction

Bert Harvey - Assistance production Peter Higley – Assistance ingénierie Eric Kohler – Assistance conception artistique

Brian Legge - Assistance ingénierie Aaron Leiby - Assistance ingénierie Dave Matthews - Assistance conception artistique

Dayne McClurg - Assistance production Alex Pfeiffer – Assistance conception des niveaux

Matt Rice - Assistance ingénierie Mark Seminatore - Assistance ingénierie Jonathan Stein - Assistance conception des niveaux

Cass Thruston – Assistance conception son Matt Titelbaum - Assistance ingénierie Dan Valerius - Assistance ingénierie Joe Waters - Assistance ingénierie

### NOUS REMERCIONS LESPERSONNES SUIVANTES DE MONOLITH

Andrea Barringer – Administrateur des ressources humainesDan Bradu - Directeur des sustèmes

d'information Wayne Burns – Administrateur financier &

trésorierCarl Halverson - Support technique

bureautique Theresa (TJ) Jones – Assistante exécutive

Patti Kail – Directeur des ressourceshumaines

Josh Lebow – Administrateur système

Spencer Maiers - Administrateur système

Samantha Ryan - PDG

Teresa Todd – Analyste financier

Lowell Vaughen – Directeur des études de marché

Jim Wallingford – Administrateur des systèmes d'information

Sandra Watanabe – Responsable financier

William Westwater – Directeur dudéveloppement

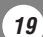

Conception son supplémentaire par Warner Bros. Sound Department : Ron Fish – Concepteur son Gregory J. Hainer – Concepteur son John Roesch – Conception des sons en studioAlyson Moore – Conception des sons en studioMary Jo Lang – Enregistrement des sons en studioMark Morrell – Bibliothèque de sons Kim Waugh – VP de la post-production, Warner Bros.REMERCIEMENTS :

Bill Bilodeau - ATITodd Clauson - IntelNecia Dallas Cindy Desmarais - Glitchpop Keith Galocy - Nvidia Kev Gee - Microsoft Jason Hall - Warner Bros. Interactive Ent. Tom Hitchcock - IGN/GameSpy Le Khang Gary Kussman Jamie Lopez - The Actor's Group Matt McClellan - IntelSkip McIlvaine - Microsoft Steve Mitchell - Steve Mitchell Studios James Neil - IGN/GameSpy Craig Peeper - Microsoft Derek Reynolds - Intel Guennadi Riguer - ATI Doug Rogers - Nvidia Kevin Schumacher - Topo Swope Talent Rex Sikora - ATIRex Sikora - NvidiaTopo Swope - Topo Swope Talent Mark Thomas - ATIMatthias Wloka - Nvidia Kiyotaka Yaguchi

# **SIERRA** ENTERTAINMENT/VIVENDI UNIVERSALGAMES

### PRODUCTION

Vice-président exécutif Worldwide Studios - Peter Della PennaVice-président de production - Bret Berry Producteur exécutif - Chris Miller Responsable de production - Rob Loftus Producteur - Ross PerezProducteur associé - Francis Choi Responsable technologique - Michael HeilemannResponsable technique - Rob Kohout Production artistique Kevin HillJohn Tripplet **REMERCIEMENTS** Mike Jacob, Kelly Zmak, Kenneth S. Rosman, Joe Selinske, Paul Pawlicki, Adam Kahn, Brian Leake, Geoff Bent, Tim Tran et Patrick Dillon

### MARKETING

Vice-président exécutif & responsable stratégie & responsable marketing Cindy Cook Vice-président senior du marketing monde - Ed ZobristVice-président du marketing - Koren Buckner Directeur marketing

Lori Inman

### Chef de marque - Ben Kusin

Coordinateur marketing Kevin Vlaming Responsable contenu AP BD - Chloe Rothwell Chef de marque Asie/Pacifique - Karen Teo

### RELATIONS PUBLIQUES

Direction des Relations Publiques senior - Marcus BeerResponsable des Relations Publiques senior - Sarita Churchill

### SERVICES CREATIFS

Michael Bannon**Bill Watt** Raul RamirezZack HubertMichelle Garnier WinklerMary Moffitt

### LEGAL

Pam Teller Kevin Crook

WEBAmy Chen

Hal ParisGreg Agius

### PROMOTIONS

Julie ThomasColette FowlerMatthew Allen

MARKETING COMMERCIAL

Linda Ethridge Chris Wincek

### SERVICES VIDEO

Jim Careu Michael Herring Tonya Stumphauzer

### ETUDES DE MARCHE

Miriam Bishay Eric Culqui

### DÉPARTEMENT AQ DE VIVENDI

Vice-président des opérations studio - Rich Robinson Directeur Assurance Qualité - James Gallowau Responsable Assurance Qualité - Michael CaradonnaChef de projet Assurance Qualité - William GuerreroGestion Assurance Qualité - Robert Scott Tests Assurance Qualité - Minh DoChanna De SilvaJulio FerrerJoseph Ha Jesse Madrid Jeff Montray Christopher Placer Jason RamirezStephen Reed Miguel Rodriguez David Schaffer David Scharf Zachary Shaffer John St. JohnLaszlo SzokeKarl TarsEaron GuerreroJason Colombetti Matt Hoffman Duncan FieldJennifer Losi Crystin Kuhnke Matt StokesAndrew DorsettChris Redinger Matthew Mizutani

**21**

Ingénieur réseau Assurance Qualité - Eric Hoffmaster Techniciens Assurance Qualité Terrance Stephenson

Gestion des ressources AssuranceQualité - Michael Gonzales

Supervision Assurance Qualité-Christopher Richardson James Pasque

Responsable de Configuration Labo - Jaime Rios

Techniciens configuration niveau 2 Afolabi Akibola Jason Perry

Techniciens configuration niveau 1 - Edward Campos Chang Koo Chris MillerKen Sato

### GROUPE DE SPÉCIFICATIONSDE COMPATIBILITÉ ET DECERTIFICATION PRODUIT

Responsable senior TRG & VUPC - Christopher Wilson Supervision CRG - Joaquin Meza Tests CRG - Robert Fleischacker Matt JensenEarl DeVeraEquipe VUPC - Brandon Valdez Cyra Talton Fausto LorenzanoRichard Benavides

### EQUIPE DE LOCALISATION

Gerry Carty Barry Kehoe Fiona EbbsBarbara O'ConnellLawrence MoranDavid Doheny Kam SinCatherine Keating Bill Sweeney Annette LeeAnke McElligott David Hickey Veronica Mang Corina Zaha Sarah BrennanBairbre BentCiaran PlunkettJulien Mesenge Sulvain Josserand Hernan Taffarelli Borja Guillian Corrado Grappiolo Flaminio Pieralisi Jean De Merey Karl WatsonSimon MooreColm Gallagher

### VU GAMESINTERNATIONAL MARKETING

VP marketing Estelle DubernardChef de marque Antoine Molant

Chef de produit Romain Magnard

Responsable de communication Simon Maflin Responsable online

Guillaume Sartre

### EDITION

Annick Decrop Eric Chatelet Carole Corvisy

### OPÉRATION

Fabien TisleMatthieu Anquetil Melissa BrownFabrice LevetErika Thiong-Soui-Ho

### MARKETING ET RP - RU

George Georgiou Simon WellsGary Chantler Cat Channon

MARKETING ET RP -

ALLEMAGNEFrank MatzkeMiriam NauFrank DitzTanja Hohmann

### MARKETING ET RP - FRANCEThomas PainconThomas Seris

Clement Debetz

MARKETING ET RP - ESPAGNE

Frederic HosteinsLieve Luykx Alfredo Guadix Javier Sanz

MARKETING ET RP - ITALIE

Sara CantoniMirko GozzoSimone Isella

MARKETING ET RP -**SCANDINAVIE** 

John HallThomas RasmussenKjetil Walseth Jonas Christensen Tom Lindgren

**REMERCIEMENTS** Axelle Jeambrun**Thierru Mouillac** Room 22Nathalie FosterMegalos Studios ToscaNabil DebiraGregoire Gabalda Anne Sophie Vidal Olivia Radenac

# **GAMESPY** INDUSTRIES, INC.

Gestion de projet & conception multijoueur - Tom Hitchcock

Ingénieur support Middleware - Saad Nader

Ingénieur Middleware SDK - **Bill Dewey** 

Responsable support développement - Joost Schuur

**23**

Gestion des ventes -Leif Klokkevold

Assurance Qualité Philip Wilson Ryan Sharpe

# SUPPORT TECHNIQUE

Vivendi Universal Games Ltd fait tout son possible pour que ses clients soient traités de façon professionnelle et avec tous les égards. Si vous rencontrez un problème technique avec l'un de nos titres et que vous avez besoin d'aide, appelez le numéro de téléphone associé à votre pays de résidence. Pour un traitement plus rapide, pensez à disposer des informations suivantes :

- Marque et modèle de votre PC
- Marque et modèle de votre carte son et de votre carte graphique
- Version des pilotes de votre carte son et de votre carte graphique
- Système d'exploitation
- Version de Direct X
- Mémoire RAM disponible

Vous pouvez également nous envoyer un email à tout moment, auquel il sera répondu en moins de 36 heures. Pensez à ajouter dans le corps du texte les informations indiquées ci-dessus, mais surtout, n'ajoutez AUCUNE pièce jointe, car la messagerie du Service Technique ne peut pas les accepter.

Nos clients parlant français ou allemand peuvent également consulter notre base de données et notre FAQ sur Internet, disponibles en permanence sur le site suivant : Dans le cas peu probable où un de nos produits serait défectueux, merci de le rapporter à votre revendeur pour un échange. Renseignez-vous auprès de votre revendeur pour connaître les conditions d'échange des produits.

### ROYAUME-UNI

+44 (0) 871 0752621. Appels facturés 0,10 GBP par minute

mailto:tech.support@vugames.co.uk http://www.vugames-europe.com Horaires : 09:00 à 21:00 y compris le samedi et les jours fériés Contact Opérations/Ventes pour les revendeurs : mailto:enquiries@vugames.co.uk +44 (0) 118 9209100

### RÉPUBLIQUE D'IRLANDE

+353 (0) 1530 935001. Appels facturés 0,33 Euro par minute mailto:tech.support@vugames.co.uk http://www.vugames-europe.com Horaires : 09:00 à 21:00 y compris le samedi et les jours fériés

### ESPAGNE

+34 902-888498. Appels facturés 0,08 Euro par minute + 0,10 Euro par appel mailto:Soporte@vup-interactive.es http://www.vugames-europe.com Horaires : 09:00 à 21:00 y compris le samedi et les jours fériés Contact Opérations/Ventes pour les revendeurs : Yolanda Gomez mailto:comercial@vup-interactive.es +34 91 735 5502

### FRANCE

### +33 892 880240

Appels facturés 0,34 Euro par minute mailto:support.technique@vu-games.com

http://www.vugames-europe.com

Horaires : 09:00 à 21:00 Y compris le samedi et les jours fériés

### ALLEMAGNE

+49 (0) 190 151200 Appels facturés 0,62 Euro par minute

Mailto:techsupport@vup-interactive.de

Pour des informations générales : http://www.vugames-europe.com

Horaires : 09:00 à 21:00 Y compris le samedi et les jours fériés Contact Opérations/Ventes pour les revendeurs : Joachim Gaubatz mailto:joachim.gaubatz@vupinteractive.de+49 6103 9940939

### BELGIQUE

+32 (0) 900 40458 Appels facturés 0,45 Euro par minute mailto:support.technique@vu-games.com http://www.vugames-europe.com Horaires : 09:00 à 21:00

Y compris le samedi et les jours fériés

### **AUTRICHE**

+43 (0) 900 241234 Appels facturés 0,676 Euro par minute Mailto: techsupport@vup-interactive.de Pour des informations générales : http://www.vugames-europe.com

Horaires : 09:00 à 21:00Y compris le samedi et les jours fériés

### LUXEMBOURG

+352 900 43105Appels facturés 0,24 Euro par minute

mailto:support.technique@vu-games.com http://www.vugames-europe.com Horaires : 09:00 à 21:00

Y compris le samedi et les jours fériés

### SUISSE

+41 (0) 900 480485 Appels facturés 1,00 CHF par minute

Mailto:techsupport@vup-interactive.de

Pour des informations générales : http://www.vugames-europe.com

Nos clients de langue française doivent contacter le Support technique France Horaires : 09:00 à 21:00Y compris le samedi et les jours fériés

# **GARANTIE**

VEUILLEZ LIRE ATTENTIVEMENT CE CONTRAT DE LICENCE DESTINE A L'UTILISATEUR FINAL AVANT D'INSTALLER CEPROGRAMME INFORMATIQUE.

Ce programme informatique, tout document imprimé, toute documentation en-ligne ou électronique et toute copie et tout produit dérivé de ce programme et de ces documents (le « Programme ») sont la propriété de Sierra Entertainment Inc. de ses filiales, de ses concédants et/ou de ses fournisseurs.

Toute utilisation de ce Programme est régie par les termes du Contrat de licence de l'utilisateur final présenté ci-dessous (la « Licence »).

Toute utilisation, reproduction, représentation ; redistribution du Programme non conforme aux termes de la Licence est strictement interdite.

#### CONTRAT DE LICENCE DE L'UTILISATEUR FINAL

#### 1. Licence d'utilisation limitée

 Sierra Entertainment Inc. (« le Concédant ») vous accorde par le présent contrat une licence et un droit limités et non exclusifs pour utiliser une (1) copie du Programme sur un ordinateur domestique ou portable, ou une console de jeux (portable ou de salon), licence et droit que vous acceptez en installant ce Programme. Vous ne devez pas mettre le Programme en réseau ni l'installer ou l'utiliser sur plus d'un ordinateur à la fois, sauf indication contraire expresse dans la documentation applicable à laquelle vous devez vous référer si :

(a) le Programme contient un Editeur de niveaux (« Editeur ») vous permettant de créer des niveaux personnalisés ou autres éléments destinés à votre usage personnel en relation avec le Programme (« Nouveaux éléments »).

(b) le Programme dispose d'une fonction multijoueur.

Ce Programme est fourni sous licence, il n'est pas vendu. Votre licence ne vous confère aucun titre ni droit de propriété sur ce Programme.

#### 2. Droits de propriété

Tous les titres, droits de propriété et droits de propriété intellectuelle de ce Programme et des éléments contenus dans ce Programme et toute copie de ce Programme (y compris, mais pas seulement, tout titre, code informatique, thème, obiet, personnage, nom de personnage, histoire, dialogue, expression, lieu, concept, ouvrage artistique, animation, son, composition musicale, effet sonore ou visuel, mode opérationnel, droit moral, toute documentation relative et tout « module indépendant » inclus dans le Programme) sont la propriété du Concédant ou de ses concédants.

Ce Programme est protégé par les lois relatives aux droits d'auteur applicables en France, les conventions et les traités internationaux relatifs aux droits d'auteur et toute autre loi applicable. Tous les droits sont réservés. Le Programme peut contenir des éléments sous licence et les concédants du Concédant peuvent prendre des mesures pour protéger leurs droits dans le cas où le présent Contrat serait enfreint.

3. Responsabilités de l'utilisateur final

A. En vertu du présent contrat de licence, vous n'êtes pas autorisé à, en tout ou partie, copier, photocopier, reproduire, traduire, procéder à des opérations de rétro-ingénierie, extraire le code source, modifier, désassembler, décompiler, créer des produits dérivés inspirés du Programme ni supprimer aucune identification du nom du propriétaire sur le Programme sans l'autorisation écrite préalable du Concédant.

B. Le Programme vous est concédé sous licence en tant que produit unique. Il est interdit de séparer ses divers composants pour une utilisation sur plusieurs ordinateurs.

C. Vous êtes autorisé à utiliser le Programme pour votre usage personnel mais vous n'avez pas le droit

(i) de vendre, octroyer une part d'intérêt ou transférer des reproductions du Programme à des tiers de quelque manière que ce soit, ni de donner le Programme en location en crédit-bail ou en sous-licence à des tiers sans l'autorisation écrite préalable du Concédant ;

(ii) de publier et/ou distribuer les images et éléments informatiques, sons, fichiers, polices, graphismes, cliparts, animations, photographies, bases de données ou tout autre élément contenu du Programme (y compris, mais pas seulement, pour la revente de documents imprimés pour votre usage personnel ou professionnel [prospectus et brochures, par exemple] et sur vos sites web professionnels et personnels) ; d'utiliser toute image informatique ayant un lien avec des personnes ou des entités identifiables d'une manière laissant suggérer leur association ou leur adhésion avec un produit ou un service, quel qu'il soit ;

(iii) d'exploiter le Programme ou n'importe lequel de ses composants, images et éléments informatiques, fichiers sons, polices, graphismes, cliparts, animations, photographies, bases de donnée ou tout autre élément contenu dans le Programme, à des fins commerciales, notamment l'utiliser dans un cybercafé, un centre de jeux vidéo, ou tout autre lieu public ;

(iv) d'héberger ou fournir des services de mise en relation pour le Programme ou émuler ou rediriger les protocoles de communication utilisés par le Concédant pour la fonction réseau du Programme, à travers l'émulation de protocole, la suppression, la modification ou l'ajout de composants au Programme, l'usage d'un programme utilitaire ou tout autre technique connue actuellement ou qui sera développée plus tard, pour tout usage, y compris, mais pas seulement, le jeu en réseau via Internet, le jeu en réseau sur des réseaux de jeux commerciaux ou non commerciaux ou faisant partie de réseaux collectifs sans l'autorisation écrite préalable du Concédant.

#### Transfert du Programme

Vous êtes autorisé à transférer définitivement tous les droits que vous confère cette Licence, à condition que le bénéficiaire accepte les termes de cette Licence et que vous supprimiez le Programme de votre ordinateur domestique ou portable. 5. Résiliation

 Cette Licence est valable jusqu'à sa résiliation. Vous pouvez résilier la Licence à tout moment en détruisant le Programme et tout Nouvel élément. Le Concédant peut, à sa discrétion, résilier la Licence en cas de non respect, de votre part, des termes et conditions contenus dans ce contrat. Dans ce cas, vous devez immédiatement détruire le Programme et tout Nouvel Elément.

### 6. Contrôles à l'exportation

Il est interdit de ré-exporter, de télécharger ou d'exporter le programme, de quelque manière que ce soit, à destination d'un pays (ni d'un ressortissant ou d'un résident d'un tel pays) sur lequel les Etats-Unis ont imposé un embargo commercial, ou de toute personne figurant sur la liste des Specially Designated National ou de la Table of Denial Orders du ministère des finances américain (U.S. Treasury Department). En installant ce Programme, vous acceptez la disposition qui précède et vous signalez et certifiez que vous ne résidez pas ou que vous ne dépendez pas d'un tel pays et que vous n'êtes pas un ressortissant ni un résident d'un tel pays ou figurant sur une telle liste.

#### 7. Service Après Vente / Support Technique.

Le Concédant s'engage à fournir un Service Après Vente et un Support Technique pour le Programme jusqu'à ce que ce dernier ne soit plus publié. Le Programme sera considéré comme n'étant plus publié un an suivant la date à laquelle le Programme aura cessé d'être fabriqué et / ou distribué par le Concédant ou ses licenciés. Le Service Après Vente pourra être fourni par le Concédant ou l'un de ses représentants par téléphone ou courrier électronique (e-mail). Le représentant du Concédant pourra vous demander de vous inscrire en temps que propriétaire du Programme avant de pouvoir bénéficier d'une quelconque forme de Support Technique. Le Support Technique pourra être fourni par le Concédant ou l'un de ses représentants par téléphone, e-mail ou courrier. Sauf s'il est prévu autrement dans les manuels ou sur les packagings du Programme, rien de ce qui est prévu aux présentes ne saurait obliger le Concédant à mettre à disposition un service téléphonique gratuit pour une durée illimitée afin d'assurer le Service Après Vente et le Support Technique.

#### 8. Durée de la partie « En-ligne » du Programme.

Si ce Programme contient une partie « En-ligne » permettant son utilisation sur Internet par le biais de serveurs et logiciels mis en œuvre ou autorisés par le Concédant. Le Concédant s'engage à mettre lesdits serveurs et logiciels nécessaires à une telle utilisation du Programme jusqu'à ce que le Programme ne soit plus publié, tel que défini ci-dessus. Au-delà de cette période, le concédant pourra librement décider de continuer à fournir les serveurs et logiciels nécessaires à la mise en œuvre de la partie « En-ligne » du Programme ou pourra autoriser tout tiers de son choix à fournir un tel service. Cependant les termes de la présente Licence n'obligent en aucun cas le Concédant à fournir les serveurs et logiciels nécessaires à l'utilisation « En-ligne » du Programme au-delà de cette période. Garantie limitée

 LE CONCEDANT REFUTE EXPRESSEMENT TOUTE GARANTIE POUR LE PROGRAMME, L'EDITEUR ET LE(S) MANUEL(S). LE PROGRAMME, L'EDITEUR ET LE(S) MANUEL(S) SONT FOURNIS « EN L'ETAT » SANS AUCUNE GARANTIE, EXPLICITE OU IMPLICITE, Y COMPRIS LES GARANTIES IMPLICITES DE QUALITE MARCHANDE, D'ADEQUATION A UN BESOIN OU UN USAGE PARTICULIER, OU D'ABSENCE DE CONTREFAÇON.

Tous les risques liés à l'utilisation ou aux performances du Programme, de l'Editeur de Niveaux et des Manuels relèvent de votre responsabilité

Toutefois, vous bénéficiez de la garantie que le support contenant le Programme est exempt de défauts de matériel et d'assemblage pendant une durée de deux ans à dater de l'achat du Programme.

Si durant cette période de garantie vous vous apercevez que le produit est défectueux, veuillez contacter directement votre revendeur.

 Cependant pour bénéficier de cette garantie, vous devez informer votre revendeur du défaut de conformité au plus tard dans les deux mois suivant sa constatation.

Certains états/juridictions n'autorisent pas la limitation de durée d'une garantie implicite. La limitation ci-dessus peut donc ne pas s'appliquer à votre situation.

La présente limitation de garantie ne fait pas obstacle aux éventuelles garanties légalement prévues 10. Limitation de responsabilité

LE CONCEDANT, SES PARENTS, SES FILIALES, SES AFFILIES, NI SES CONCEDANTS NE SAURAIENT EN AUCUN CAS ETRE TENUS RESPONSABLES POUR LES PERTES ET LES DOMMAGES, DE QUELQUE NATURE QU'ILS SOIENT, RESULTANT DE L'UTILISATION DU PROGRAMME OU DE L'EDITEUR, NOTAMMENT LES PERTES DE PROFIT, LES INTERRUPTIONS DE TRAVAIL, LES ECHECS ET DYSFONCTIONNEMENTS INFORMATIQUES ET TOUT AUTRE DOMMAGE OU PERTE DE NATURECOMMERCIALE.

Certains pays n'autorisent pas l'exclusion ou la limitation des dommages accessoires ou consécutifs ou autorisent des limitations sur la durée d'une garantie implicite. Les limitations ou exclusions ci-dessus peuvent donc ne pas s'appliquer à votre situation et être soumises aux spécificités de droit applicable localement.

### 11. Mesures équitables

Par la présente, vous acceptez que le non respect des termes de la Licence entraînerait un préjudice irrémédiable pour le Concédant et en conséquence, vous acceptez que le Concédant soit habilité, sans obligation, garantie ou preuve de dommages, à mettre en œuvre les mesures équitables autorisées aux termes des clauses de rupture de la Licence, en plus des autres lois auxquelles le Concédant peut avoir recours.

**27**

#### 12. Divers

**28**

 La Licence sera réputée avoir été faite et exécutée en France et tout conflit en relevant devra être résolu conformément au droit français. Cette Licence ne peut être amendée, altérée ou modifiée que par un document écrit spécifiant l'amendement, l'altération ou la modification, exécuté par les deux parties.

Dans le cas où l'une des dispositions de la Licence serait jugée non exécutoire par une cour ou un autre tribunal d'une juridiction compétente, cette disposition sera appliquée dans la mesure autorisée par la loi et les autres dispositions de la Licence resteront entièrement applicables.

Les termes et conditions d'une licence imprimée sur papier fournie avec le Programme prévalent sur les termes et conditions d'une licence incluse dans le Programme et pouvant être affichée sur l'écran d'un ordinateur. Par la présente, vous reconnaissez avoir lu et compris la présente Licence et vous acceptez que le fait d'installer le

Programme implique que vous acceptez d'être lié par les termes et conditions de la présente Licence. Vous reconnaissez et acceptez également que la présente Licence constitue l'accord entier et exclusif passé entre le Concédant et vous et qu'elle remplace tout accord antérieur ou contemporain, qu'il soit oral ou écrit, et toute autre communication entre le Concédant et vous, y compris tout contrat de licence écrit ou aide en ligne contradictoire accompagnant le Programme.